IBM Interact Version 9.0 31 juillet 2013

*Notes sur l'édition*

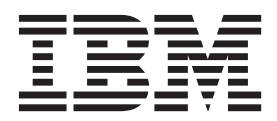

**Important**

Avant d'utiliser le présent document et le produit associé, prenez connaissance des informations générales figurant à la section [«Remarques», à la page 29.](#page-34-0)

LE PRESENT DOCUMENT EST LIVRE EN L'ETAT SANS AUCUNE GARANTIE EXPLICITE OU IMPLICITE. IBM DECLINE NOTAMMENT TOUTE RESPONSABILITE RELATIVE A CES INFORMATIONS EN CAS DE CONTREFACON AINSI QU'EN CAS DE DEFAUT D'APTITUDE A L'EXECUTION D'UN TRAVAIL DONNE.

Ce document est mis à jour périodiquement. Chaque nouvelle édition inclut les mises à jour. Les informations qui y sont fournies sont susceptibles d'être modifiées avant que les produits décrits ne deviennent eux-mêmes disponibles. En outre, il peut contenir des informations ou des références concernant certains produits, logiciels ou services non annoncés dans ce pays. Cela ne signifie cependant pas qu'ils y seront annoncés.

Pour plus de détails, pour toute demande d'ordre technique, ou pour obtenir des exemplaires de documents IBM, référez-vous aux documents d'annonce disponibles dans votre pays, ou adressez-vous à votre partenaire commercial.

Vous pouvez également consulter les serveurs Internet suivants :

- v [http://www.fr.ibm.com \(serveur IBM en France\)](http://www.fr.ibm.com)
- v [http://www.can.ibm.com \(serveur IBM au Canada\)](http://www.can.ibm.com)
- v [http://www.ibm.com \(serveur IBM aux Etats-Unis\)](http://www.ibm.com)

*Compagnie IBM France Direction Qualité 17, avenue de l'Europe 92275 Bois-Colombes Cedex*

La présente édition s'applique à la version 9.0.0 d'IBM Interact et à toutes les versions et modifications ultérieures, sauf mention contraire dans les nouvelles éditions.

**© Copyright IBM Corporation 2004, 2013.**

# **Table des matières**

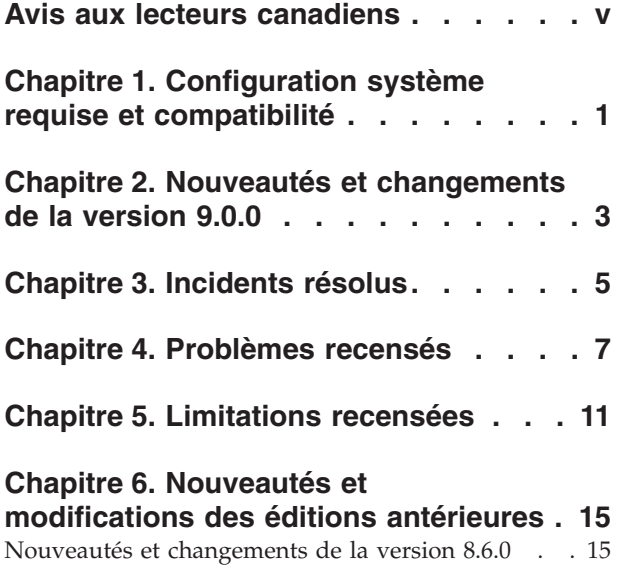

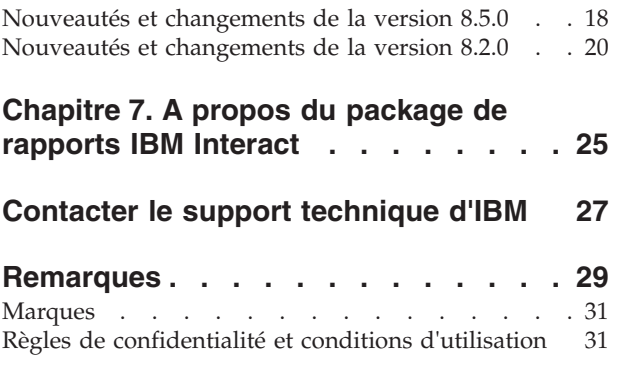

# <span id="page-4-0"></span>**Avis aux lecteurs canadiens**

Le présent document a été traduit en France. Voici les principales différences et particularités dont vous devez tenir compte.

#### **Illustrations**

Les illustrations sont fournies à titre d'exemple. Certaines peuvent contenir des données propres à la France.

#### **Terminologie**

La terminologie des titres IBM peut différer d'un pays à l'autre. Reportez-vous au tableau ci-dessous, au besoin.

![](_page_4_Picture_112.jpeg)

#### **Claviers**

Les lettres sont disposées différemment : le clavier français est de type AZERTY, et le clavier français-canadien de type QWERTY.

#### **OS/2 et Windows - Paramètres canadiens**

Au Canada, on utilise :

- v les pages de codes 850 (multilingue) et 863 (français-canadien),
- le code pays 002,
- le code clavier CF.

#### **Nomenclature**

Les touches présentées dans le tableau d'équivalence suivant sont libellées différemment selon qu'il s'agit du clavier de la France, du clavier du Canada ou du clavier des États-Unis. Reportez-vous à ce tableau pour faire correspondre les touches françaises figurant dans le présent document aux touches de votre clavier.

![](_page_5_Picture_40.jpeg)

#### **Brevets**

Il est possible qu'IBM détienne des brevets ou qu'elle ait déposé des demandes de brevets portant sur certains sujets abordés dans ce document. Le fait qu'IBM vous fournisse le présent document ne signifie pas qu'elle vous accorde un permis d'utilisation de ces brevets. Vous pouvez envoyer, par écrit, vos demandes de renseignements relatives aux permis d'utilisation au directeur général des relations commerciales d'IBM, 3600 Steeles Avenue East, Markham, Ontario, L3R 9Z7.

#### **Assistance téléphonique**

Si vous avez besoin d'assistance ou si vous voulez commander du matériel, des logiciels et des publications IBM, contactez IBM direct au 1 800 465-1234.

# <span id="page-6-0"></span>**Chapitre 1. Configuration système requise et compatibilité**

IBM® Interact s'exécute dans le cadre de la suite logicielle IBM EMM.

Vous pouvez procéder à la mise à niveau vers Interact 9.0.0 depuis Interact version 8.5.0 ou ultérieure. Pour obtenir des instructions, consultez le *guide d'installation IBM Interact*.

## **Où trouver la configuration requise complète et les informations sur la compatibilité ?**

Pour la liste des versions des produits IBM compatibles avec ce produit, voir la *matrice de compatibilité des produits IBM 9.0.0* et tout autre document sur ce sujet publié sous Documentation sur le site Web du portail de support IBM : [https://www.ibm.com/support/entry/portal/documentation\)](https://www.ibm.com/support/entry/portal/documentation).

Pour la liste des configurations requises pour les tiers pour ce produit, voir le document *Environnements logiciels recommandés et configuration système minimale requise des produits IBM Enterprise* disponible sous **Aide > Documentation produit** lorsque vous êtes connecté à Interact, ainsi que sur le site Web du portail de support IBM : [\(https://www.ibm.com/support/entry/portal/documentation\)](https://www.ibm.com/support/entry/portal/documentation).

# <span id="page-8-0"></span>**Chapitre 2. Nouveautés et changements de la version 9.0.0**

## **Gestion des événements comportementaux d'Interact**

Désormais, Interact peut personnaliser des offres en fonction de modèles d'activité de visiteur appelés *modèles d'événement*. L'utilisation de modèles d'événement (aussi appelés "déclencheurs de comportement") permet de tester si un événement ou une collection d'événements survient au cours d'une interaction, et si le modèle d'occurrences d'événement est satisfait, de déclencher en réponse une ou plusieurs actions.

Par exemple, sur un site Web, un modèle d'événement peut inclure toute combinaison de pages visitées (y compris le nombre de fois qu'une page est visitée), de documents téléchargés, de supports affichés et de termes de recherche utilisés. Ou bien, dans un centre d'appels, des événements tels que la raison de l'interaction ou la demande de service réelle initiée lors de l'interaction (comme un changement d'adresse ou une demande d'informations sur un produit) peuvent permettre d'identifier un modèle d'événement pouvant déclencher une action. Ensemble, tous ces événements identifient un certain modèle de comportement, et ces modèles d'événement peuvent désormais déclencher des actions dans une session Interact. Les actions déclenchées peuvent aussi inclure un appel externe.

L'implémentation de modèles d'événement inclut également une fonction appelée *événements déclencheur*. Un événement déclencheur est un événement qui est déclenché par un autre événement ou modèle d'événement. En d'autres termes, un événement peut, dans le cadre des actions qu'il peut effectuer, déclencher un autre événement. L'événement déclencheur peut être un événement déjà défini (dans l'onglet Evénements d'Interact) ou un événement reconnu dans le cadre d'un modèle et traité comme un événement avec l'action spécifiée. Par exemple, vous pouvez utiliser la fonction d'événement déclenché si l'événement KitchenAppliancePageVisited survient. Vous pouvez décider que l'une des actions déclenchées par cet événement est également l'exécution de l'événement KitchenRenovationsPageVisited (ou d'autres événements), ainsi que de ses actions consécutives.

Vous pouvez utiliser des événements standard et des événements déclencheur dans les définitions de modèles d'événement. Une fois créés, les modèles d'événement sont disponibles en vue de leur utilisation dans les diagrammes temps réel.

Pour prendre connaissance des modifications qui sont implémentées pour la prise en charge des modèles d'événement, voir l'onglet Evénements pour un canal interactif.

(RTC616, RTC716, RTC717, RTC718, RTC719)

## **Présentation aléatoire des offres**

Dans les éditions précédentes d'Interact, lorsque plusieurs offres dans un même groupe de règles dans l'onglet Stratégie sont associées au même score, Interact renvoie l'offre dont l'ID d'offre est le plus petit. Dans cette édition, Interact présente les offres dont le score est égal de façon aléatoire, de sorte qu'il est moins probable qu'un visiteur voie la même offre au cours de plusieurs interactions.

La présentation aléatoire des offres est activée par défaut, mais est contrôlée par la propriété de configuration Interact | offerserving | offerTieBreakMethod sur le serveur d'exécution d'Interact. (RTC621)

## **Prise en charge de l'API REST**

Les éditions précédentes d'Interact permettent l'accès à leur interface de programme d'application (API) via SOAP et la sérialisation Java sur HTTP. Dans cette édition, Interact prend en charge une approche de messagerie supplémentaire reposant sur les normes de l'industrie et appelée REST (Representational State Transfer). L'implémentation *RESTful* (conforme aux contraintes REST) qui est utilisée par l'API Interact vous permet d'échanger des messages JSON structurés sur HTTP avec des temps de réponse courts et des besoins faibles en matière de ressources et de traitement.

Il existe deux classes Interact propres à l'API REST : RestClientConnector, qui sert de classe auxiliaire pour la connexion à une instance d'exécution Interact via REST au format JSON, et RestFieldConstants, qui décrit le format sous-jacent du message JSON utilisé pour les demandes et les réponses de l'API.

Une fois que vous avez installé le serveur de phase de conception d'Interact, un exemple de client REST est mis à disposition dans le répertoire Interact \_Home/samples/javaApi/InteractRestClient.java. Cet exemple de code est simple, mais il constitue un bon point de départ pour comprendre comment l'API REST est utilisée.

Pour une description complète des classes de l'API REST ainsi que d'autres informations sur l'API Interact, voir la documentation Javadoc installée sur le serveur d'exécution dans Interact\_Home/docs/apiJavaDoc.

(RTC721)

#### **Modifications WDSL**

Au fur et à mesure des nouvelles éditions de Interact, le support de langage WDSL (Web Services Description Language) utilisé pour décrire les services web disponibles a été mis à jour. Pour obtenir les informations les plus récentes concernant WSDL, vous pouvez voir les fichiers XML dans votre répertoire de base Interact à l'emplacement suivant :

- v *<Interact\_home>*/conf/InteractService.wsdl
- <Interact home>/conf/InteractAdminService.wsdl

Faites notamment attention aux modifications suivantes :

- Dans Interact 8.6.0.2 et ultérieure, les améliorations rendent le langage WSDL SOAP API incompatible avec les versions précédentes.
- v Dans Interact 8.6.0.3, le langage WSDL est légèrement différent de la version 8.6.0.2. Cependant, WSDL 8.6.0.2 fonctionne avec Interact 8.6.0.3 sans modifications.
- v Consultez les fichiers readme du groupe de correctifs des versions 8.6.0.2 et 8.6.0.3 pour plus de détails sur les modifications WSDL spécifiques concernant NameValuePairImpl et les paramètres obligatoires minOccurs (tels que relyOnExistingSession et debug).

# <span id="page-10-0"></span>**Chapitre 3. Incidents résolus**

Le tableau ci-dessous répertorie les incidents qui sont résolus dans Interact 9.0.0.

![](_page_10_Picture_170.jpeg)

# <span id="page-12-0"></span>**Chapitre 4. Problèmes recensés**

![](_page_12_Picture_213.jpeg)

Le tableau ci-dessous répertorie les problèmes identifiés dans Interact 9.0.0.

![](_page_13_Picture_253.jpeg)

![](_page_14_Picture_100.jpeg)

# <span id="page-16-0"></span>**Chapitre 5. Limitations recensées**

![](_page_16_Picture_226.jpeg)

Le tableau ci-dessous répertorie les limitations connues dans Interact 9.0.0.

![](_page_17_Picture_263.jpeg)

![](_page_18_Picture_256.jpeg)

![](_page_19_Picture_33.jpeg)

# <span id="page-20-0"></span>**Chapitre 6. Nouveautés et modifications des éditions antérieures**

Cette section contient les changements apportés aux éditions antérieures à la version 8.x d'IBM Interact à des fins de référence. Vous trouverez des instructions détaillées sur l'utilisation de ces fonctions dans la documentation Interact.

# **Nouveautés et changements de la version 8.6.0**

## **Intégration d'Interact avec IBM Digital Recommendations pour des recommandations de produit**

Interact peut désormais combiner son approche sophistiquée pour offrir une personnalisation avec les solutions de recommandation de produit évolutives IBM Digital Recommendations afin de fournir des informations optimales sur les offres et les produits dans les interactions client.

Vous pouvez maintenant personnaliser vos pages Web pour appeler d'abord Interact pour les offres à présenter à un visiteur, puis utiliser un appel d'API pour envoyer un ID catégorie de produit à Digital Recommendations afin d'extraire les recommandations de produit les plus populaires pour cette offre. Par exemple, vous pouvez configurer une page pour qu'Interact fournisse la meilleure offre pour le visiteur spécifique (moins 10 % sur tous les appareils), tandis que Digital Recommendations propose les recommandations de meilleur produit pour cette offre (les appareils domestiques les plus populaires pour l'ID catégorie).

Pour plus d'informations, reportez-vous au *guide d'administration d'IBM Interact* et à l'exemple d'application installé dans */<Interact\_home>/samples/ IntelligentOfferIntegration*, disponible en tant que que démonstration et point de départ pour vos propres pages Web.

(ENH11607)

## **Nouveautés pour la gestion du déploiement et la gestion de versions**

Pour les canaux interactifs, les informations de déploiement ont été déplacées dans un onglet Déploiement distinct. L'onglet Déploiement fournit une interface utilisateur étendue pour la gestion des déploiements, avec notamment les fonctions suivantes :

- v **Vue et annulation de déploiements actifs.** La vue de déploiement actif fournit des informations immédiates sur le déploiement en cours et vous permet d'annuler le déploiement sélectionné si nécessaire.
- v **Vue des changements en attente.** Les modifications en attente vous permettent de voir quels changements sont marqués pour un déploiement mais pas encore déployés, et vous permet de déployer ces modifications ou uniquement les paramètres globaux pour le groupe de serveurs ciblé selon les besoins.
- v **Annulation de déploiements précédents.** La section Historique de déploiement vous permet de sélectionner et redéployer des versions précédentes d'un déploiement, ou de recharger et modifier des composants précédents (diagrammes et onglets de stratégie).
- v **Rechargement et modification des composants de phase de conception précédents.** Vous pouvez utiliser l'onglet Déploiement pour recharger des canaux interactifs, des diagrammes et des stratégies interactives à partir de déploiements précédents pour les voir ou les modifier avant de les redéployer.
- v **Vues personnalisées.** Filtrez la liste de l'historique de déploiement pour afficher uniquement les informations que vous souhaitez. Par exemple, filtrez tous les déploiements sauf pour un groupe de serveurs particulier ou pour les déploiements qui ont abouti. Vous pouvez trier également les listes sur des colonnes spécifiques ou sur plusieurs combinaisons de colonnes pour voir les informations de déploiement qui répondent exactement à vos besoins.

#### (ENH11608)

## **Améliorations de l'apprentissage externe**

Dans les éditions précédentes, l'apprentissage préconfiguré Interact ne pouvait pas être utilisé avec les besoins d'apprentissage personnalisées. Désormais, certaines fonctions de mise en oeuvre d'apprentissage préconfiguré Interact sont accessibles via un nouvel ensemble d'appels d'API pour vous permettre d'utiliser des méthodes d'auto-apprentissages dans votre algorithme d'apprentissage externe. Pour plus d'informations, consultez les fichiers Javadoc installés dans /<*Interact\_home>*/docs/learningOptimizerJavaDocs. (ENH11609)

### **Service de données de profil : données de profil hiérarchiques extraites via EXTERNALCALLOUT**

Vous pouvez désormais utiliser la fonction d'API EXTERNALCALLOUT pour importer des données de profil hiérarchiques dans des sessions d'exécution Interact. Cela vous permet d'extraire des données de différentes sources, y compris des services Web. (ENH11610)

## **Améliorations de l'onglet Stratégie d'interaction**

La conception de l'onglet Stratégie d'interaction a été modifiée pour y ajouter des fonctions et étendre sa convivialité. Les améliorations sont les suivantes :

- v **Nouvelles options de vue.** Il est maintenant beaucoup plus facile de gérer un grand nombre de règles, d'offres, de zones, de segments, etc., en utilisant le filtrage des listes et les sélections multiples de segments et de zones.
- v **Application d'options à de nombreuses règles de traitement en même temps.** Vous pouvez désormais sélectionner plusieurs segments ou zones dans la liste pour affecter les mêmes ensemble d'options avancées, personnalisation de modèle d'apprentissage et attributs d'offre paramétrés à toutes les règles de traitement en même temps.
- v **Activation, désactivation, suppression de nombreuses règles de traitement en même temps.** Les mêmes fonctions de sélection permettent d'activer, de désactiver et de supprimer plusieurs règles de traitement en une seule opération.
- v **Interface par glisser-déposer.** L'interface par glisser-déposer a été étendue et permet désormais d'ajouter à des règles des zones, en plus des segments et des offres. Vous pouvez également sélectionner et faire glisser plusieurs éléments en même temps vers la liste de règles.
- v Nouvelles vues : vous pouvez désormais afficher les règles de traitement par segment ou par zone, et vous disposez de nouvelles informations et fonctions de filtrage.
- v Ajout de la possibilité de copier une stratégie d'interaction dans une autre campagne par le biais de l'icône Copier la stratégie d'interaction.
- v Retrait de la fonctionnalité d'enregistrement automatique pour éviter les changements non souhaités. Vous devez maintenant enregistrer explicitement vos changements dans l'onglet de stratégie, ou annuler les modifications non souhaitées.

#### (ENH11611)

#### **Offres paramétrées étendues**

Vous pouvez utiliser la paramétrisation d'offre pour personnaliser une offre générique selon les individus à l'aide d'attributs qui sont spécifiques à l'individu et à la session. Vous pouvez désormais configurer des offres paramétrées dans l'onglet Stratégie, dans le cadre d'une règle de traitement une fois qu'une offre est mappée à un segment et une zone. Les valeurs d'offres paramétrées seront spécifiques à la règle de traitement.

Notez qu'à l'aide des nouvelles fonctions de l'onglet de stratégie, vous pouvez sélectionner plusieurs règles de traitement et modifier des paramètres communs en même temps.

Vous pourrez également définir les valeurs paramétrées à l'aide des offres globales, de la liste blanche et des tables OffersBySQL.

#### (ENH11612)

#### **Améliorations des rapports**

Les améliorations de rapport suivantes ont été fournies avec cette édition, si vous utilisez le package de rapports Interact facultatif :

- v **Rapport des performances de zone par offre.** Ce rapport, disponible en sélectionnant **Outils d'analyse > Outils d'analyse des campagnes**, en cliquant sur **Interact Reports**, puis sur **Zone Performance**, vous permet de voir les performances des offres par zone.
- v **Filtre du rapport de performances des cibles interactives.** Le rapport de performances des cibles interactives (Interact Cell Performance) a été étendu pour que vous puissiez l'exécuter uniquement pour les éléments que vous sélectionnez, afin de vous aider à améliorer le taux de réponse de vos stratégies interactives. Cette amélioration vous permet de filtrer les données sur un code de cible spécifique et d'obtenir un rapport plus ciblé que le rapport d'origine.

#### (ENH11254, ENH11253)

#### **Protocole RMI sécurisé**

Interact fournit actuellement deux méthodes pour extraire les statistiques JMX : RMI et JMXMP (configurables par le biais de la configuration de Marketing Platform). Auparavant, seul JMXMP permettait un accès sécurisé (nécessitant un nom d'utilisateur et un mot de passe Marketing Platform pour extraire les statistiques JMX). Avec cette édition, ce niveau de sécurité est désormais aussi pris en charge pour RMI.

Vous pouvez configurer le protocole RMI sécurisé dans les paramètres de configuration Marketing Platform dans la page Interact | de suivi, en définissant protocol sur RMI et enableSecurity sur TRUE.

(ENH11488)

# <span id="page-23-0"></span>**Nouveautés et changements de la version 8.5.0**

## **Zone de processus Liste d'interaction ajoutée aux diagrammes de traitement par lots dans Campaign**

Une nouvelle zone de processus a été ajoutée aux diagrammes de traitement par lots Campaign pour permettre aux utilisateurs de définir facilement les tables contenant les offres candidates traitées par le serveur d'exécution Interact. La nouvelle zone de processus, appelée Liste d'interaction, fonctionne d'une manière similaire à une zone de processus Liste d'appels ou Liste d'adresses. Utilisez la zone de processus Liste d'interaction dans un diagramme de traitement par lots pour déterminer les offres qui seront proposées aux clients par le serveur d'exécution, avec notamment les options suivantes :

- v Suppression de l'offre à un niveau individuel ("liste noire")
- v Affectation d'offre à un niveau individuel ("liste blanche" ou annulation du score)
- v Affectation d'offre à un niveau d'audience (offres globales, ou par défaut)
- Affectation d'offre par requête SQL personnalisée

Le serveur d'exécution a accès à la sortie générée par ce processus lorsque vous déployez la campagne interactive. Notez qu'un diagramme de traitement par lots peut contenir plusieurs instances de la zone de processus Liste d'interaction. (ENH10375)

## **Apprentissage étendu (ENH10650, ENH10651, ENH10652, ENH10654)**

La fonctionnalité d'apprentissage Interact a été étendu comme suit :

- v Outre le modèle d'apprentissage Global existant déjà dans Interact, vous pouvez maintenant activer et personnaliser des attributs d'apprentissage au niveaux canal interactif, zone et groupe de règles. Chacun de ces niveaux peut avoir son propre ensemble de modèles d'apprentissage. Cette fonctionnalité est également appelée "auto-apprentissage". Les paramètres globaux pour l'apprentissage sont hérités dans l'ordre suivant : global, canal interactif, zone, groupe de règles, chacun des niveaux suivants ayant la possibilité d'ajouter ou de remplacer les paramètres hérités.
- Mode Observation d'apprentissage.

Auparavant, Interact ne pouvait pas collecter des statistiques d'apprentissage sauf si l'apprentissage avait été activé spécifiquement. A compter de cette édition, le mode Observation d'apprentissage permet à Interact de collecter des statistiques d'apprentissage en fonction d'un modèle d'apprentissage prédéfini (y compris le modèle Global) même si vous n'utilisez pas l'apprentissage Interact pour l'arbitrage des offres.

v Rapports d'auto-apprentissage. (ENH10653)

Un nouveau rapport a été ajouté pour prendre en charge le nouveau modèle d'auto-apprentissage décrit ci-dessus. Les spécialistes du marketing peuvent désormais exécuter le rapport d'analyse de rapport de modèle d'apprentissage (Learning Model Report Analysis) dans l'environnement de phase de conception Interact pour comparer les performances de deux modèles d'apprentissage sur une période spécifiée.

## **Connecteur Web (ENH09370)**

Le connecteur Web active des pages Web pour exécuter des appels à Interact pour une personnalisation d'offre en temps réel sans devoir implémenter des appels Java™ ou SOAP de bas niveau vers le serveur Interact. Le connecteur Web gère l'arbitrage des offres, la présentation et l'historique des contacts/réponses par le biais de deux processus clés : Chargement de page qui fournit à la page Web des offres personnalisées et Clic sur offre qui capture les clics sur les offres et les redirige vers la page d'arrivée spécifiée.

Sur la page Web lors du chargement, le code JavaScript intégré effectue une liaison au connecteur Web qui utilise alors l'API Interact pour renvoyer une liste d'offres personnalisée qui est ajoutée à votre page Web sous la forme de code HTML ou d'autres fragments de balisage si nécessaire. Lorsqu'un utilisateur clique sur un lien, celui-ci est transmis au connecteur Web qui utilise Interact pour déterminer l'URL cible correcte vers laquelle l'utilisateur est alors redirigé.

# **Connecteur de message (ENH10655, ENH10656, ENH10657)**

Le connecteur de message Interact permet à l'e-mail (et aux autres médias électroniques) d'effectuer des appels à Interact pour la personnalisation des offres lors de l'ouverture et des clics, et pour déterminer l'arbitrage des offres et l'historique de contacts/réponses par le biais de balises <img> (pour extraire des offres personnalisées pour la messagerie électronique à l'ouverture) et de balises <href> qui capturent les clics afin de rediriger l'utilisateur vers des pages d'exportation.

# **Contraintes d'offre (ENH10646, ENH10647)**

La fonctionnalité de contraintes d'offre permet aux organisations de limiter le nombre de fois où une offre ou une collection d'offres peut être présentée pendant des périodes définies. Par exemple, vous voudrez peut-être supprimer une offre une fois qu'un quota d'impressions prédéfini (tel qu'un certain nombre d'impressions au cours d'une journée) aura été atteint, ou répartir uniformément les impressions sur une période donnée.

# **Dédoublonnage des offres (ENH10649)**

La stratégie de dédoublonnage des offres améliore l'efficacité avec laquelle Interact supprime les offres en double des demandes pour plusieurs points d'interaction. Pour ce faire, un nouvel appel a été ajouté à l'API Interact appelée getOffersForMultipleInteractionPoints, qui extrait une liste d'offres couvrant une liste de points d'interaction spécifiés. L'appel d'API indique également si le serveur Interact doit appliquer le dédoublonnage à la liste renvoyée.

# **Améliorations des performances dans tout Interact**

De nombreuses améliorations de performance ont été mises en oeuvre dans tout IBM Interact, impliquant certains des domaines suivants :

v Mise en cache de la session d'historique de contacts et autres écritures dans le cache fichier (ENH10959, DEF059773, DEF059774)

- v Traitement plus efficace des entrées de l'historique des réponses en double dans les requêtes ETL (DEF055886)
- Traitement de la mémoire amélioré pour l'apprentissage (DEF059772)
- v Traitement plus efficace de l'agrégation d'apprentissage en général (DEF057236)
- v Extension des performances d'OfferBySQL (DEF055126)

# <span id="page-25-0"></span>**Nouveautés et changements de la version 8.2.0**

### **Améliorations de la place de marché des offres**

Les améliorations suivantes ont été effectuées dans Interact 8.2.0 pour prendre en charge un grand nombre d'offres.

- v Possibilité d'utiliser des requêtes SQL pour obtenir l'ensemble souhaité d'offres candidates. OffersBySQL permet aux utilisateurs de configurer SQL pour interroger une ou plusieurs tables dans lesquelles des listes d'offres ou des offres ont été insérées, en phase d'exécution.
- v Nouvel outil de ligne de commande pour le déploiement d'offres candidates. Un diagramme de traitement par lots de campagne peut être configuré pour s'exécuter périodiquement. Lorsque l'exécution du diagramme se termine, un déclencheur peut être appelé pour initialiser le déploiement des offres dans la table OffersBySQL.

#### **Comment utiliser la fonctionnalité OffersBySQL**

Les étapes de base pour utiliser la fonctionnalité OffersBySQL sont les suivantes :

- 1. Organisez les offres dans des dossiers ou des listes d'offres.
- 2. A l'aide des fonctions de traitement par lots de Campaign ou de tout autre processus ETL externe, remplissez la table UACI\_ICBatchOffers avec la liste finale des offres candidates.
- 3. Déployez le canal interactif à l'aide d'un déclencheur.
- 4. Côté exécution :

Configurez SQL pour l'appel en créant un modèle SQL sous la configuration : Interact/profile/audienceLevels/<référentiel>/offers By Raw SQL.

- v SQL peut contenir des références à des noms de variable faisant partie des données de session (profil) du visiteur. Par exemple, "select \* from MyOffers where category = \${preferredCategory}" s'appuie sur la session contenant une variable nommée preferredCategory.
- SQL doit être configuré pour interroger les tables d'offres générées dans l'étape 2 ci-dessus.

L'exécution du code SQL aura lieu pour chaque appel startSession si la fonctionnalité offersBySQL est activée.

Pour que l'exécution ait lieu pour chaque appel getOffers, un événement postEvent peut être appelé avant getOffers avec le paramètre UACIQueryOffersBySQL défini sur 1. L'appel getOffers (ainsi que tous les appels getOffers suivants) exécutera le code SQL.

Pour exécuter un autre code SQL, définissez la valeur du paramètre UACIOffersBySQLTemplate sur le nom du modèle SQL préféré.

#### **A propos de l'outil de ligne de commande**

L'outil de ligne de commande (runDeployment.sh/.bat) figure dans le répertoire d'installation de l'environnement d'exécution Interact tools/deployment. La syntaxe du script est simplement : runDeployment <fichier\_propriétés> pour chaque combinaison de déploiement canal interactif/groupe de serveurs.

Un exemple de fichier de propriétés appelé deployment.properties présentant tous les paramètres possibles est disponible dans le dossier tools/deployment.

#### **Nouveaux paramètres de configuration**

Ces nouveaux paramètres de configuration ont été introduits dans Interact 8.2 pour prendre en charge la fonctionnalité OffersBySQL.

| Nom de chemin                                                                    | Description                                                                                                    | Valeur par défaut |
|----------------------------------------------------------------------------------|----------------------------------------------------------------------------------------------------|-------------------|
| Interact/whitelist/ <référentiel>/<br/>offersBySql/defaultCellCode</référentiel> | Code de cible par défaut<br>utilisé pour toute offre de<br>la ou des<br>tables0ffersBySQL ayant<br>une valeur NULL dans la<br>colonne de code de cible<br>(ou si la colonne de code<br>de cible est manquante).<br>Cette valeur doit être un<br>code de cible valide. | Aucune            |

*Tableau 1. Nouveaux paramètres de configuration de phase de conception*

![](_page_26_Picture_230.jpeg)

![](_page_26_Picture_231.jpeg)

## **Nouvelle macro Distance**

La nouvelle macro Distance, disponible dans IBM Campaign et IBM Interact, prend en charge le calcul de la distance entre deux points géographiques, lorsque deux paires de coordonnées de latitude et longitude sont fournies. Pour plus d'informations, consultez le *guide d'utilisation des macros IBM IBM EMM*.

### **Possibilité de définir le paramètre fetchSize JDBC lors de l'extraction d'enregistrements à partir de tables de transfert.**

Un nouveau paramètre de configuration, fetchSize, a été ajouté pour permettre de définir la taille d'extraction JDBC lors de l'extraction d'enregistrements à partir de tables de transfert.

Le chemin d'accès au paramètre dans Configuration Manager dans Marketing Platform est Affinium | Campaign | partitions | partition1 | Interact | contactAndResponseHistTracking | fetchSize

L'installation de la version 8.2 ajoute automatiquement ce paramètre à votre configuration.

Pour ce qui concerne plus particulièrement les bases de données Oracle, définissez le paramètre sur le nombre d'enregistrements que JDBC devrait récupérer lors de chaque parcours sur le réseau. Pour des lots de 100 000 ou plus, essayez 10 000. Veillez à ne pas définir une taille trop importante, car cela aurait un impact sur l'utilisation de la mémoire qui pourrait s'avérer préjudiciable pour des gains négligeables.

## **Améliorations du script ETL d'historique des contacts et des réponses Interact**

Les améliorations suivantes ont été effectuées dans Interact 8.2.0 :

1. Possibilité d'indiquer une taille de lot (batch) plus importante pour les opérations ETL (extraction, transformation et chargement) à l'aide de la nouvelle propriété de configuration maxJDBCFetchBatchSize.

Les enregistrements CH/RH seront lus à partir de la source de données d'exécution Interact en blocs de la taille spécifiée dans la propriété maxJDBCFetchChunkSize, puis écrits dans la source de données Campaign.

Par exemple, pour traiter deux millions et demi d'enregistrements d'historique des contacts par jour, vous devrez définir maxJDBCFetchBatchSize sur un nombre supérieur à deux millions et demi afin que tous les enregistrements de la journée puissent être traités. maxJDBCFetchChunkSize et maxJDBCInsertBatchSize doivent être définis sur des valeurs plus petites, par exemple, 50 000 et 10 000 respectivement. Certains enregistrements du jour suivant seront également traités, mais conservés jusqu'au jour d'après.

2. Possibilité de planifier une exécution ETL

Vous disposez désormais d'une option permettant d'exécuter l'opération ETL (extraction, transformation et chargement) une fois par jour, avec la possibilité d'indiquer une fenêtre de temps préférée pour l'exécution. L'opération ETL démarrera lors de l'intervalle de temps spécifié et traitera au plus le nombre d'enregistrements spécifié avec maxJDBCFetchBatchSize.

3. Option permettant de conserver des enregistrements d'historique des contacts et des réponses

Une option est désormais disponible pour conserver des enregistrements d'historique des contacts et des réponses

4. Notification de l'achèvement de l'opération ETL

Vous pouvez maintenant indiquer un chemin d'accès absolu vers un script qui s'exécute lorsque l'opération d'extraction, de transformation et de chargement (ETL) se termine. Quatre arguments sont transmis au script de notification d'achèvement : heure de début, heure de fin, nombre total d'enregistrements CH traités et nombre total d'enregistrements RH. L'heure de début et l'heure de fin sont des valeurs numériques représentant le nombre de millisecondes écoulées depuis 1970.

**Remarque :** Si l'opération d'extraction, de transformation et de chargement prend plus de 24 heures pour s'exécuter et rate l'heure de début du jour suivant, elle saute ce jour et s'exécute à l'heure planifiée le jour d'après. Par exemple, si l'opération ETL est configurée pour s'exécuter entre 1:00 et 3:00 et que le processus démarre à 1:00 le lundi et se termine à 2:00 le mardi, l'exécution suivante, planifiée initialement pour 1:00 le mardi, sera sautée et l'opération ETL suivante démarrera à 1:00 le mercredi.

**Remarque :** La planification de l'opération ETL ne tient pas compte du passage à l'heure d'été. Par exemple, s'il est planifié que l'opération ETL s'exécute entre 01h00 et 03h00, elle pourrait s'exécuter à 00h00 ou à 02h00 lors du passage à l'heure d'été.

## **Les dates de début/d'effet des offres sont désormais prises en compte dans Interact**

Deux nouveaux paramètres de configuration ont été ajoutés pour permettre la gestion du comportement de la date de début/d'effet avec les offres. Ces deux paramètres se trouvent dans le chemin suivant de Configuration Manager dans Marketing Platform :

Affinium > Interact > offerServing

| Nom du paramètre      | Description                                                                                                    |
|-----------------------|----------------------------------------------------------------------------------------------------|
| effectiveDateBehavior | Ce paramètre est une configuration globale qui un impact sur toutes<br>offres. Par défaut, il est défini sur 0 (utiliser la date d'effet).                                                                  |
|                       | Les valeurs possibles sont :                                                                                                    |
|                       | -1 -- Ignorer la date d'effet (équivalant au comportement antérieur<br>à cette amélioration)                                                                                                    |
|                       | • 0 -- Utiliser la date d'effet (valeur par défaut)                                                                                                    |
|                       | • >0 -- Délai de grâce (nombre de jours ajoutés à la date du jour. Si<br>la date d'effet est postérieure à la date d'effet la date calculée (date<br>du jour plus le délai de grâce), l'offre sera filtrée) |

*Tableau 3. Récapitulatif des changements de la date de début/d'effet*

![](_page_29_Picture_101.jpeg)

![](_page_29_Picture_102.jpeg)

# <span id="page-30-0"></span>**Chapitre 7. A propos du package de rapports IBM Interact**

Le package de rapports Interact contient des schéma de production de rapports que vous pouvez utiliser pour procéder au suivi des performances des campagnes, des offres et des cibles, basé sur le canal interactif et d'autres mesures (indicateurs) spécifiques à Interact.

Le package de rapports contient les fonctions suivantes :

- v Des schémas et des modèles de schéma qui sont référencés dans Marketing Platform pendant l'installation. Ils décrivent les attributs et les indicateurs qui représentent le schéma de production de rapports du produit et comprennent :
	- Cinq schémas de base qui constituent le socle du schéma de production de rapports (sans attributs personnalisés)
	- Un modèle de schéma à partir duquel vous pouvez créer de nouveaux schémas
- v Des modèles et des rapports IBM Cognos personnalisables destinés à être à déployés sur un serveur IBM Cognos BI
- Une documentation de référence qui décrit le modèle et les rapports IBM Cognos.

La documentation de référence des packages de rapports n'est plus disponible sur le serveur de documentation qui contient les versions PDF de la documentation produit. Vous pouvez accéder à la documentation de référence des packages de rapports après avoir installé les schéma de production de rapports sur la machine sur laquelle Marketing Platform est installé. La documentation de référence se trouve dans un sous-répertoire du répertoire Cognos10, sous l'installation du package de rapports.

Les rapports Interact extraient les données de trois sources de données :

- v Tables système Interact (environnement de conception)
- v Base de données d'apprentissage Interact
- v Base de données d'exécution Interact

## **Schéma de production de rapports**

Les schémas sont les suivants :

- v Le schéma Vues Interact fournit les vues d'attributs standard des tables système de l'environnement de conception Interact (campagne, offre, cible, TreatmentRuleInv, etc.).
- v Le schéma de performance Interact permet de mesurer les performances depuis le niveau campagne ou canal interactif pour une combinaison d'autres dimensions : offres, cibles, segments, points d'interaction, et dans le temps (heures/dernières 24 heures ou jours/sept derniers jours). Les indicateurs sont divisés en mesures de contact et indicateurs de réponse.
- v L'historique de déploiement est utilisé par les rapports pour fournir des informations sur les déploiements de canal interactif.
- v Le schéma de vues d'exécution Interact est utilisé par les rapports pour extraire l'admissibilité, les statistiques et l'activité des événements à partir des tables système d'exécution.

– Les statistiques d'admissibilité sont récapitulées par les dimensions suivantes : canal interactif, point d'interaction, offres, cibles et temps.

Les statistiques par défaut sont récapitulées par les dimensions suivantes : canal interactif, point d'interaction et segment.

L'activité des événements est récapitulée par heure et par jour.

v Le schéma de vue d'apprentissage Interact est utilisé par les rapports pour extraire les données de la base de données d'apprentissage Interact.

#### **Modèle**

Le package contient un modèle pour le schéma de performance Interact pour vous permettre de créer d'autres schéma de production de rapports pour les niveaux d'audience supplémentaires.

## **Rapports**

Les rapports suivants sont accessibles à partir de la section d'analyse de la campagne et de l'onglet d'analyse de la campagne :

- v Historique des déploiements de canal
- v Performances de la cible interactive au cours du temps
- v Performances de cible interactive par offre
- v Performances des offres interactives au cours du temps
- v Performances d'offre interactive par cible
- v Détails de formation à l'offre interactive
- v Analyse de l'évolution des cibles interactives
- v Performances du modèle de formation du canal au cours du temps
- v Rapport des performances de zone par offre

Les rapports suivants sont accessibles à partir de l'onglet d'analyse du canal interactif :

- v Historique des déploiements de canal
- v Récapitulatif d'activité des événements du canal
- Récapitulatif des performances au point d'interaction du canal
- v Analyse de l'évolution des segments interactifs
- v Performances du modèle de formation du canal au cours du temps
- v Rapport des performances de zone par offre

Les rapports de tableau de bord disponibles sont les suivants :

v Performances du point d'interaction

# <span id="page-32-0"></span>**Contacter le support technique d'IBM**

Si vous rencontrez un problème que vous ne parvenez pas à résoudre en consultant la documentation, le correspondant désigné pour le support technique de votre entreprise peut contacter le support technique d'IBM. Pour vous assurer que votre problème a été résolu de manière efficace et fructueuse, réunissez les informations nécessaires avant de vous connecter pour votre appel.

Si vous n'êtes pas le correspondant désigné pour le support technique dans votre société, contactez l'administrateur IBM pour plus d'informations.

## **Informations à réunir**

Avant de contacter le support technique d'IBM, rassemblez les informations suivantes :

- v Brève description de la nature du problème rencontré
- v Messages d'erreur détaillés s'affichant lorsque le problème se produit
- v La liste des étapes complètes permettant de reproduire l'erreur.
- v Fichiers journaux, fichiers de session, fichiers de configuration et fichiers de données connexes
- v Informations relatives au produit et à l'environnement système, que vous pouvez obtenir en suivant la procédure décrite sous "Informations système".

#### **Informations système**

Lorsque vous appellerez le support technique d'IBM, vous devrez sans doute fournir des informations relatives à votre environnement.

Si le problème rencontré ne vous empêche pas de vous connecter, vous trouverez la plupart de ces informations sur la page A propos de , qui fournit des informations sur les applications IBM .

Pour accéder à la page A propos de, sélectionnez **Aide > A propos de**. Si vous ne pouvez pas accéder à la page A propos de, vous trouverez le numéro de version d'une application IBM dans le fichier version.txt stocké sous le répertoire d'installation de chaque application.

#### **Informations de contact du support technique d'IBM**

Pour savoir comment contacter le support technique IBM, consultez le site Web de support technique IBM : [\(http://www.ibm.com/support/entry/portal/](http://www.ibm.com/support/entry/portal/open_service_request) [open\\_service\\_request\)](http://www.ibm.com/support/entry/portal/open_service_request).

**Remarque :** Pour entrer une demande de support, vous devez vous connecter avec un compte IBM. Si possible, ce compte doit être associé à votre numéro client IBM. Pour en savoir plus sur l'association de votre compte à votre numéro client IBM, voir **Ressources de support>ESS (Entitled Software support)** dans le portail de support.

# <span id="page-34-0"></span>**Remarques**

Le présent document peut contenir des informations ou des références concernant certains produits, logiciels ou services IBM non annoncés dans ce pays. Pour plus de détails, référez-vous aux documents d'annonce disponibles dans votre pays, ou adressez-vous à votre partenaire commercial IBM. Toute référence à un produit, logiciel ou service IBM n'implique pas que seul ce produit, logiciel ou service IBM puisse être utilisé. Tout autre élément fonctionnellement équivalent peut être utilisé, s'il n'enfreint aucun droit d'IBM. Il est de la responsabilité de l'utilisateur d'évaluer et de vérifier lui-même les installations et applications réalisées avec des produits, logiciels ou services non expressément référencés par IBM.

IBM peut détenir des brevets ou des demandes de brevet couvrant les produits mentionnés dans le présent document. La remise de ce document ne vous accorde aucun droit de licence sur ces brevets ou demandes de brevet. Si vous désirez recevoir des informations concernant l'acquisition de licences, veuillez en faire la demande par écrit à l'adresse suivante :

IBM Director of Licensing IBM Corporation North Castle Drive Armonk, NY 10504-1785 U.S.A. Pour le Canada, veuillez adresser votre courrier à :

IBM Director of Commercial Relations IBM Canada Ltd 3600 Steeles Avenue East Markham, Ontario L3R 9Z7 Canada

Les informations sur les licences concernant les produits utilisant un jeu de caractères double octet peuvent être obtenues auprès d'IBM Intellectual Property Department dans votre pays ou par écrit à l'adresse :

Intellectual Property Licensing Legal and Intellectual Property Law IBM Japan, Ltd. 19-21, Nihonbashi-Hakozakicho, Chuo-ku Tokyo 103-8510, Japan

Le paragraphe suivant ne s'applique ni au Royaume-Uni, ni dans aucun pays dans lequel il serait contraire aux lois locales. LE PRESENT DOCUMENT EST LIVRE EN L'ETAT SANS AUCUNE GARANTIE EXPLICITE OU IMPLICITE. IBM DECLINE NOTAMMENT TOUTE RESPONSABILITE RELATIVE A CES INFORMATIONS EN CAS DE CONTREFACON AINSI QU'EN CAS DE DEFAUT D'APTITUDE A L'EXECUTION D'UN TRAVAIL DONNE. Certaines juridictions n'autorisent pas l'exclusion des garanties implicites, auquel cas l'exclusion ci-dessus ne vous sera pas applicable.

Le présent document peut contenir des inexactitudes ou des coquilles. Ce document est mis à jour périodiquement. Chaque nouvelle édition inclut les mises à jour. IBM peut, à tout moment et sans préavis, changer les produits et logiciels décrits dans ce document.

Les références à des sites Web non IBM sont fournies à titre d'information uniquement et n'impliquent en aucun cas une adhésion aux données qu'ils contiennent. Les éléments figurant sur ces sites Web ne font pas partie des éléments du présent produit IBM et l'utilisation de ces sites relève de votre seule responsabilité.

IBM pourra utiliser ou diffuser, de toute manière qu'elle jugera appropriée et sans aucune obligation de sa part, tout ou partie des informations qui lui seront fournies.

Les licenciés souhaitant obtenir des informations permettant : (i) l'échange des données entre des logiciels créés de façon indépendante et d'autres logiciels (dont celui-ci), et (ii) l'utilisation mutuelle des données ainsi échangées, doivent adresser leur demande à :

IBM Corporation 170 Tracer Lane Waltham, MA 02451 U.S.A.

Ces informations peuvent être soumises à des conditions particulières, prévoyant notamment le paiement d'une redevance.

Le logiciel sous licence décrit dans le présent document et tous les éléments sous licence disponibles s'y rapportant sont fournis par IBM conformément aux dispositions de l'ICA (IBM Customer Agreement), des conditions internationales d'utilisation des logiciels IBM ou de tout autre accord équivalent.

Les données de performance indiquées dans ce document ont été déterminées dans un environnement contrôlé. Par conséquent, les résultats peuvent varier de manière significative selon l'environnement d'exploitation utilisé. Certaines mesures évaluées sur des systèmes en cours de développement ne sont pas garanties sur tous les systèmes disponibles. En outre, elles peuvent résulter d'extrapolations. Les résultats peuvent donc varier. Il incombe aux utilisateurs de ce document de vérifier si ces données sont applicables à leur environnement d'exploitation.

Les informations concernant des produits non IBM ont été obtenues auprès des fournisseurs de ces produits, par l'intermédiaire d'annonces publiques ou via d'autres sources disponibles. IBM n'a pas testé ces produits et ne peut confirmer l'exactitude de leurs performances ni leur compatibilité. Elle ne peut recevoir aucune réclamation concernant des produits non IBM. Toute question concernant les performances de produits non IBM doit être adressée aux fournisseurs de ces produits.

Toute instruction relative aux intentions d'IBM pour ses opérations à venir est susceptible d'être changée ou annulée sans préavis, et doit être considérée uniquement comme un objectif.

Tous les tarifs indiqués sont les prix de vente actuels suggérés par IBM et sont susceptibles d'être changés sans préavis. Les tarifs appliqués peuvent varier selon les revendeurs.

<span id="page-36-0"></span>Le présent document peut contenir des exemples de données et de rapports utilisés couramment dans l'environnement professionnel. Ces exemples mentionnent des noms fictifs d'individus, de sociétés, de marques ou de produits à des fins illustratives ou explicatives uniquement. Toute ressemblance avec des noms d'individus, de sociétés ou des données réelles serait purement fortuite.

LICENCE DE COPYRIGHT :

Le présent guide contient des exemples de programmes d'application en langage source destinés à illustrer les techniques de programmation sur différentes plateformes d'exploitation. Vous avez le droit de copier, de modifier et de distribuer ces exemples de programmes sous quelque forme que ce soit et sans paiement d'aucune redevance à IBM, à des fins de développement, d'utilisation, de vente ou de distribution de programmes d'application conformes aux interfaces de programmation des plateformes pour lesquels ils ont été écrits ou aux interfaces de programmation IBM. Ces exemples de programmes n'ont pas été rigoureusement testés dans toutes les conditions. Par conséquent, IBM ne peut garantir expressément ou implicitement la fiabilité, la maintenabilité ou le fonctionnement de ces programmes. Les exemples de programmes sont fournis en l'état, sans garantie d'aucune sorte. IBM ne pourra en aucun cas être tenue responsable des dommages liés à l'utilisation des exemples de programmes.

Si vous visualisez ces informations en ligne, il se peut que les photographies et illustrations en couleur n'apparaissent pas à l'écran.

# **Marques**

IBM, le logo IBM et ibm.com sont des marques d'International Business Machines dans de nombreux pays. Les autres noms de produits et de services peuvent être des marques d'IBM ou d'autres sociétés. La liste actualisée de toutes les marques d'IBM est disponible sur la page Web [«Copyright and trademark information»](http://www.ibm.com/legal/copytrade.shtml) à www.ibm.com/legal/copytrade.shtml.

# **Règles de confidentialité et conditions d'utilisation**

Les produits IBM Software, notamment les logiciels sous forme de services ("Offres logicielles"), peuvent utiliser des cookies ou d'autres technologies pour collecter des informations d'utilisation en vue d'améliorer l'expérience de l'utilisateur final, d'ajuster les interactions avec l'utilisateur final ou à d'autres fins. Un cookie est une donnée qu'un site Web peut envoyer à votre navigateur et qui peut ensuite être stockée sur votre ordinateur sous la forme d'une balise identifiant ce dernier. Dans la plupart des cas, aucune information personnelle n'est collectée par ces cookies. Si vous utilisez une offre logicielle qui vous permet de collecter des informations personnelles via des cookies et des technologies similaires, tenez compte des spécificités suivantes.

En fonction de la configuration déployée, cette offre logicielle peut utiliser des cookies de session et des cookies permanents qui collectent le nom d'utilisateur de chaque utilisateur ainsi que d'autres informations personnelles à des fins de gestion des sessions, de convivialité améliorée pour l'utilisateur ou d'autres objectifs de suivi de l'utilisation ou fonctionnels. Ces cookies peuvent être désactivés mais leur désactivation élimine également la fonctionnalité qu'ils activent.

Diverses juridictions régulent la collecte d'informations personnelles via les cookies et autres technologies similaires. Si la configuration déployée pour cette offre logicielle vous permet, en tant que client, de collecter des informations personnelles d'utilisateurs finaux via des cookies et autres technologies, vous devez rechercher les conseils juridiques sur les lois applicables à ces collectes de données, notamment toutes les exigences relatives à l'indication de consignes et de consentements, le cas échéant.

IBM exige que les clients (1) fournissent un lien clair et visible vers les conditions d'utilisation du site Web du client (par exemple les règles de confidentialité) qui comprenne un lien vers les collectes de données et les pratiques d'utilisation d'IBM et du client, (2) indiquent que des cookies et des gifs et pixels invisibles sont placés sur l'ordinateur du visiteur par IBM pour le compte du client avec une explication de l'objectif de cette technologie et (3), selon les conditions requises par la loi, obtiennent le consentement des visiteurs du site Web avant de placer les cookies et les gifs et pixels invisibles par le client ou IBM sur leurs unités.

Pour plus d'informations sur l'utilisation des diverses technologies, notamment des cookies, reportez-vous à la section intitulée "Cookies, Web Beacons and Other Technologies" d'IBM's Online Privacy Statement, à l'adresse : http:// www.ibm.com/privacy/details/us/en.

# IBM.